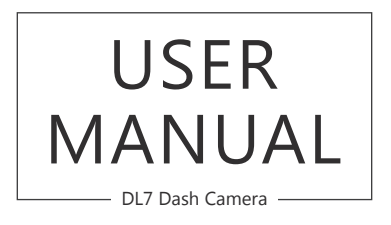

**AKASO** 

# CONTENTS

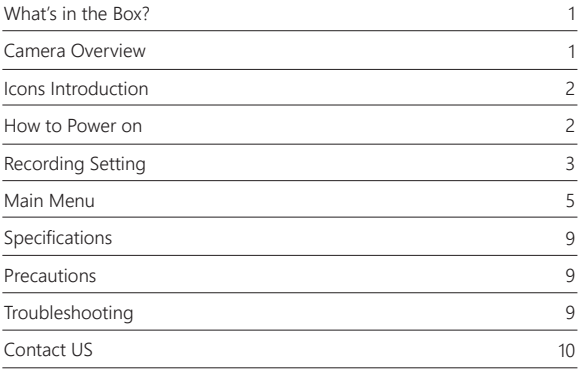

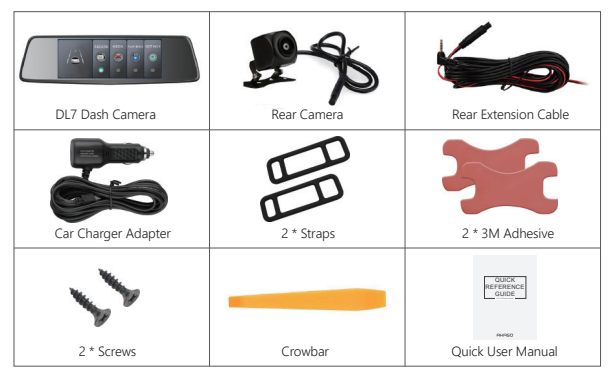

## CAMERA OVERVIEW

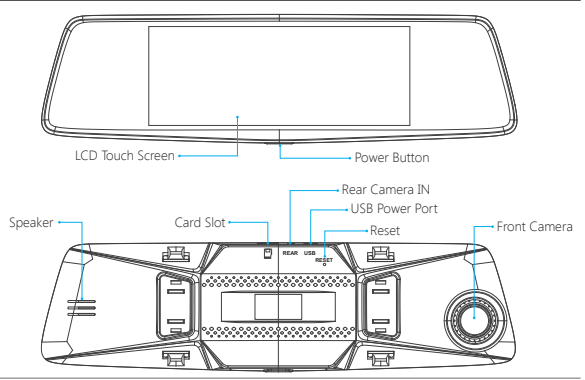

## **IN THE BOX?** IN THE BOX? IN THE BOX?

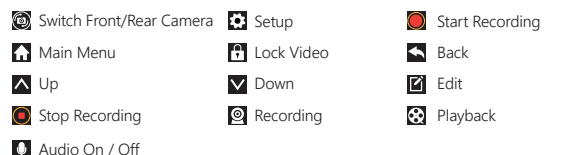

## HOW TO POWER ON

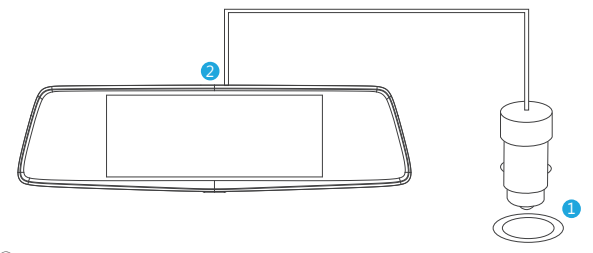

① Insert the car charger with cable into your car's cigarette lighter socket. ② Insert the USB end of the cable of car charger into the dash cam USB port. (Charger is Input DC12-24V, Output DC 5V 2A)

#### **NOTES:**

- ① The battery takes about three hours to be charged fully.
- ② When the battery is charging, a icon is shown on the bottom left corner of the screen.
- ③ The battery can last for about 20 minutes after it is charged fully.
- ④ The battery is mainly used to power the "parking monitor" function. For normal video recording, please connect the car charger to use the power supply. It is not recommended to use battery power, in order to avoid the battery without power and cause the parking monitoring function to fail.
- ⑤ To avoid damaging to the device, please do not charge the battery via the USB data cable with other adapters.

## RECORDING SETTING

 $\Omega$  After turning on the camera, press  $\Omega$  button to stop recording.

② Click to enter Recording Setting.

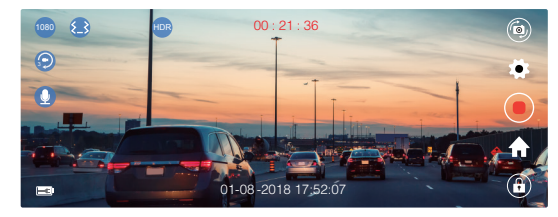

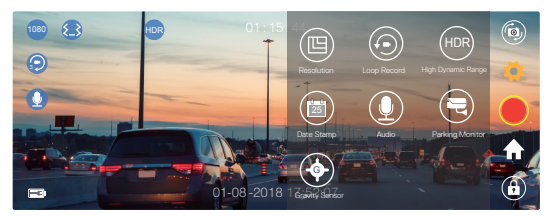

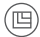

**Resolution:** 1080P / 720P for optional, default is 1080P. Set the video resolution for recording.

**Loop Record:** off/1 Minute/3 Minutes/5 Minutes for optional, default is 3 Minutes. (€ The files will be saved every 3 minutes if you choose 3 minutes. When the memory card is full, the new files will cover the old one if the loop recording is on; If it is off, the camera won't work any more, please format the SD card or change a new one.

**HDR (High Dynamic Range):** off / on for optional, default is on. Balance light and darkness in driving to get the best image automatically.

**Date Stamp:** off / on for optional, default is on. Show the date and time on videos

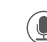

**Audio:** off / on for optional, default is on. Allows the recorded videos with sound or no sound.

Also click  $\blacksquare$  to enter Main Menu, click  $\blacksquare$  to turn on / off the record Audio.

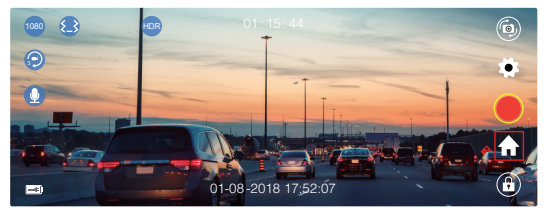

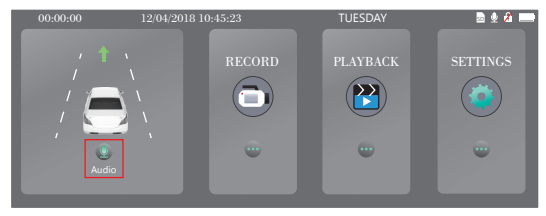

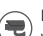

**Parking Monitor:** off / on for optional, default is off.

When there is no power input and the camera has been turned off, the camera will be turned on automatically and start recording, the video will be saved and the camera automatic shutdown after 30 seconds.

**Gravity Sensor:** off / Low / Medium / High for optional, default is Low. Gravity Sensor means any collision will activate the camera to record, and the videos will be locked which will never be covered by new files. The video is stored as a file every three minutes. When driving, if the road is bumpy, please adjust it to low or turn off it directly to prevent the camera doesn't work because of the memory card is full. When parking, recommend you to adjust it to medium.

Note: After finishing all settings, just click <sup>1</sup> to exist and back the image interface.

## MAIN MENU

 $\Omega$  After turning on the camera, press  $\Omega$  button to stop recording.

2 Click to enter Main Menu.

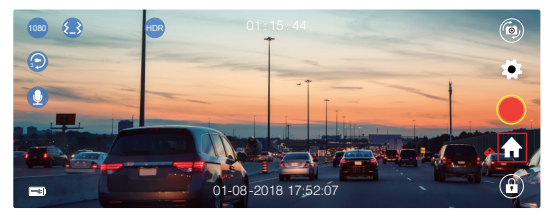

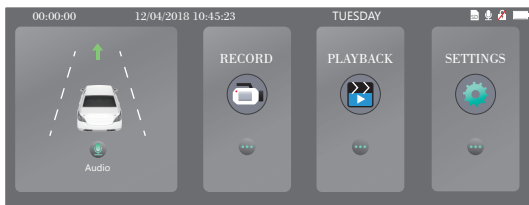

- **1. Record:** Click RECORD to Recording / Live View Interface
- **2. Playback:** Click PLAYBACK to Playback Interface, here you can play the recorded videos.

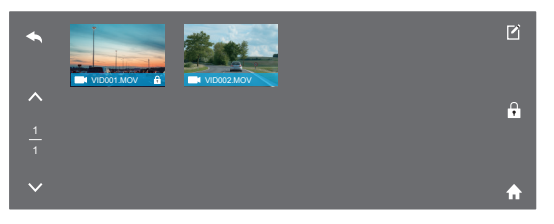

Click  $\blacktriangle$  to back,  $\blacktriangle$  /  $\blacktriangledown$  to up / down.

Click  $\blacksquare$  to edit, choose the file, you can delete all videos at one time, or in file you can lock / unlock the video.

In file, a video with the icon means the video is locked, do not overwrite when the card is full.

#### **Note:**

- ① File Front is for the recorded video of front camera, File Rear is for the videos of rear camera.
- ② When the recorded videos are copied to the computer, it can not directly distinguish whether the video is locked or not. You need to select the video, right click and open the property to confirm the read-only, if the read-only is selected, that means video is locked. Conversely, if it is not selected, the video is unlocked. The locked video can not be overwritten when the card is full.

### **How to unlock / lock the video without the icon ?**

**Unlock the video:** Click  $\blacksquare$ , choose the video with the icon  $\blacksquare$ , then click  $\lozenge$ , the video will be unlocked, no this icon  $\mathbb{F}$  on bottom right corner of it.

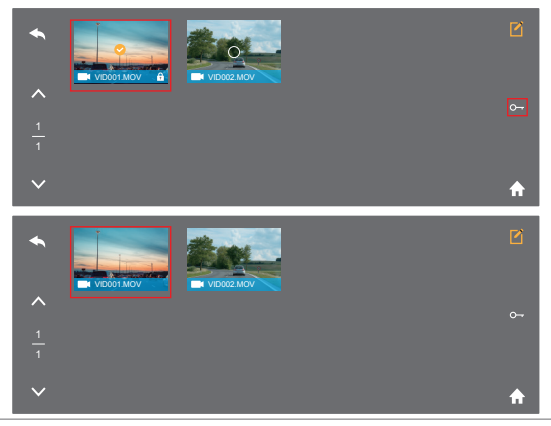

Lock the video: Click **1**, choose the video without the icon **1**, then click **1**, the video will be locked, a icon  $\blacksquare$  shows on bottom right corner of it.

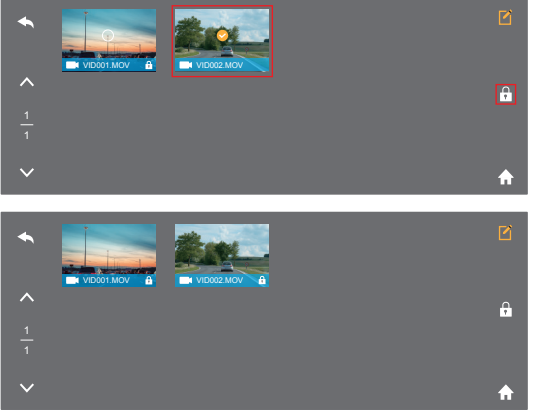

#### **3. System Settings:** Click SETTINGS to System Settings Interface.

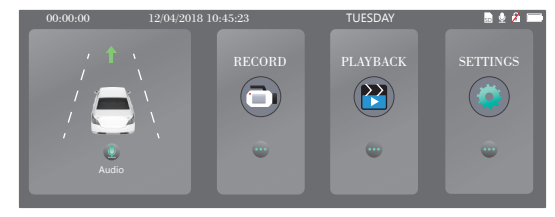

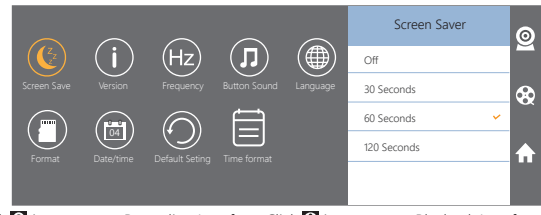

Click  $\circledR$  icon to enter Recording Interface; Click  $\circledR$  icon to enter Playback Interface; Click **7** icon to enter Main Menu.

**Screen Saver:** off / 30seconds / 60seconds / 120seconds for optional, default is 60seconds.

The screen will be turned off automatically after the time you set. After turning off, the screen will reduce power consumption, the camera still work and record under the display off. Just click the screen, it will turn on.

**Version:** Check the camera's version information.

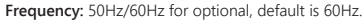

- **Button Sound:** off / on for optional, default is on.
- Turn on / off the button sound.
- **Language:** Chinese / English / French / German / Japanese / Spanish / Italian for optional.

Set the language of the system.

**Format:** Format the SD card.

- **Note:** Every time you insert a SD card, please format the card in the camera to ensure more compatible with the camera.
- **Date / time:** Set the time shown on screen of this camera.

**Default Setting:** Restore factory default settings.

**Time Format:** YY / MM / DD, MM / DD / YY, DD / MM / YY for optional, default is MM / DD / YY.

Set the time format you prefer.

## SPECIFICATIONS

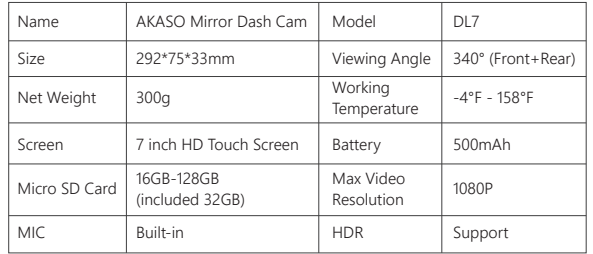

## PRECAUTIONS

- 1. Please safekeeping, prevent the lens from scratching and dirty.
- 2. Please pay attention to anti-fouling and moisture-proof.
- 3. Do not exposure the machine to the sun directly, prevent the built-in battery from damage.

# TROUBLESHOOTING

- **Q:** Why the camera always say "no card inserted"?
- **A:** 1. Please ensure that the memory card is class 10 and above.
- 2. Format the memory card on computer firstly. When you format it on computer, please choose "FAT32(Default)" on File system, and choose "32 kilobytes" on Allocation unit size.
- 3. Format it in the camera.
- **Q:** The camera don't work any more.
- **A:** Please check whether the memory is full, if yes, please save the files and format the SD card.

**Q:** The image is blurry.

**A:** The windshield will reflect the light, please adjust the camera.

**Q:** The camera lose power often.

**A:** Due to different vehicle designs, please rotate the car charger to adjust it keep stable.

- **Q:** The camera unable to be turned on.
- **A:** Please make sure that whether the charge indicator light is on or off, if off, please re-insert the car charger and reset the camera.
- **Q:** All buttons are not responding.
- **A:** Please reset the camera to restart.
- **Q:** The camera doesn't record automatically after turning on.
- **A:** Check whether the memory card is full or reformat the card, if this problem exists, please change a new card.
- **Q:** The video has no voice.
- **A:** Please confirm whether recording mode is on, a icon **D** is showing on the screen. If the icon is  $\blacksquare$ , please click  $\blacksquare$  to enter Recording Setting, click  $\blacksquare$  to turn on the voice.
- **Q:** The camera keeps turning on and off automatically.
- **A:** Please charge the camera via USB car charger, do not charge the battery via the USB data cable with other adapters.

# CONTACT US

For any inquires, issue or comments concerning our products, please send E-mail to the address below, and we will respond as soon as possible.

#### **E-mail: cs@akasotech.com**